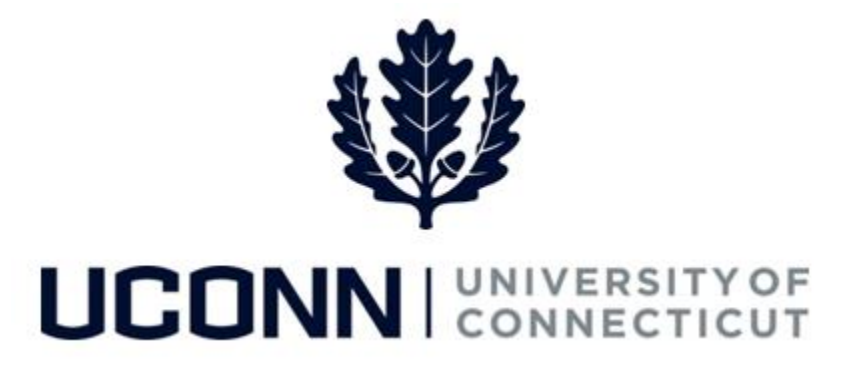

# **University of Connecticut**

# Submitting a Leave Request: FMLA and Other Medical Leaves of Absence

**Overview** Employees will use this job aid to request a medical leave of absence for themselves or eligible family members, including maternity and paternity leaves.

# **Process Steps**

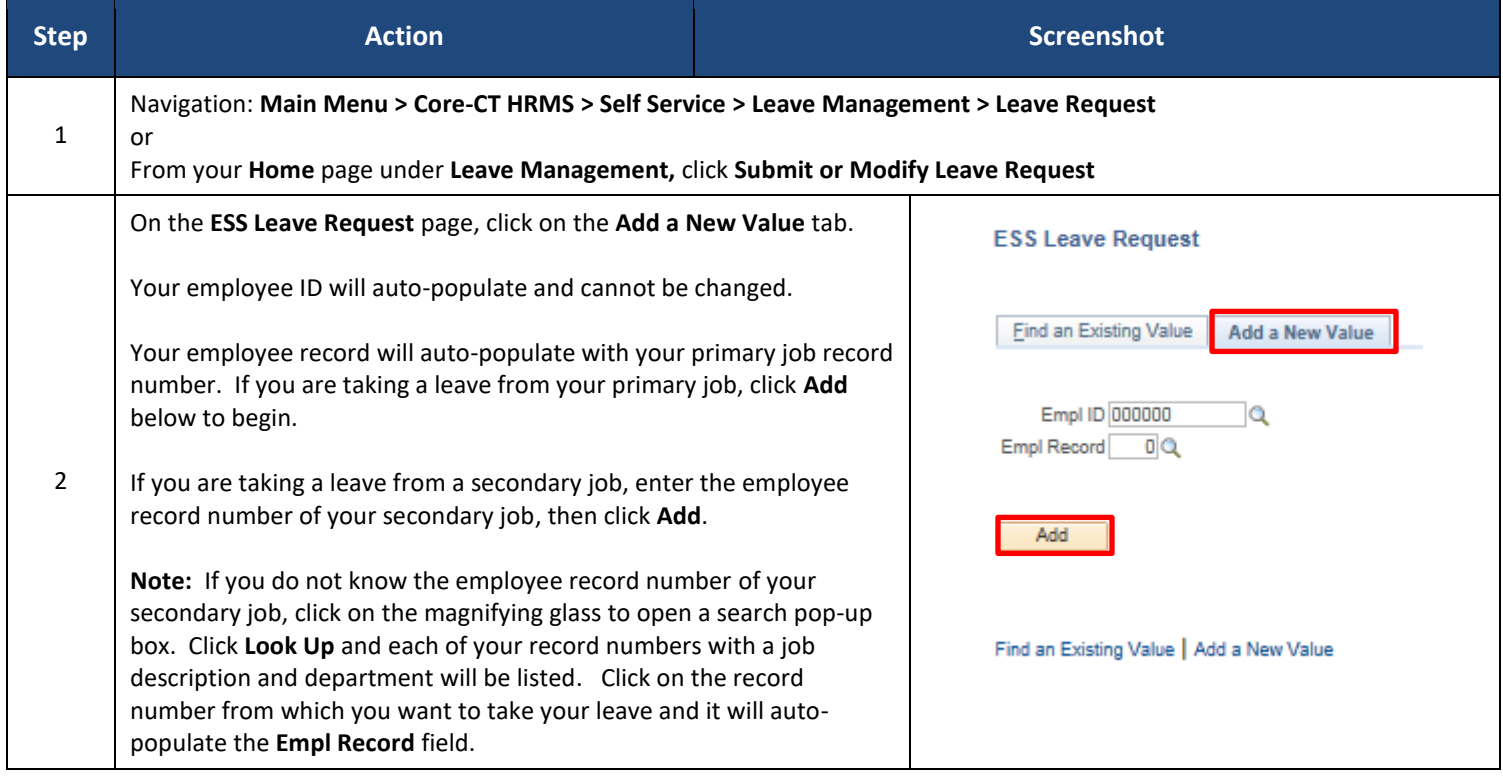

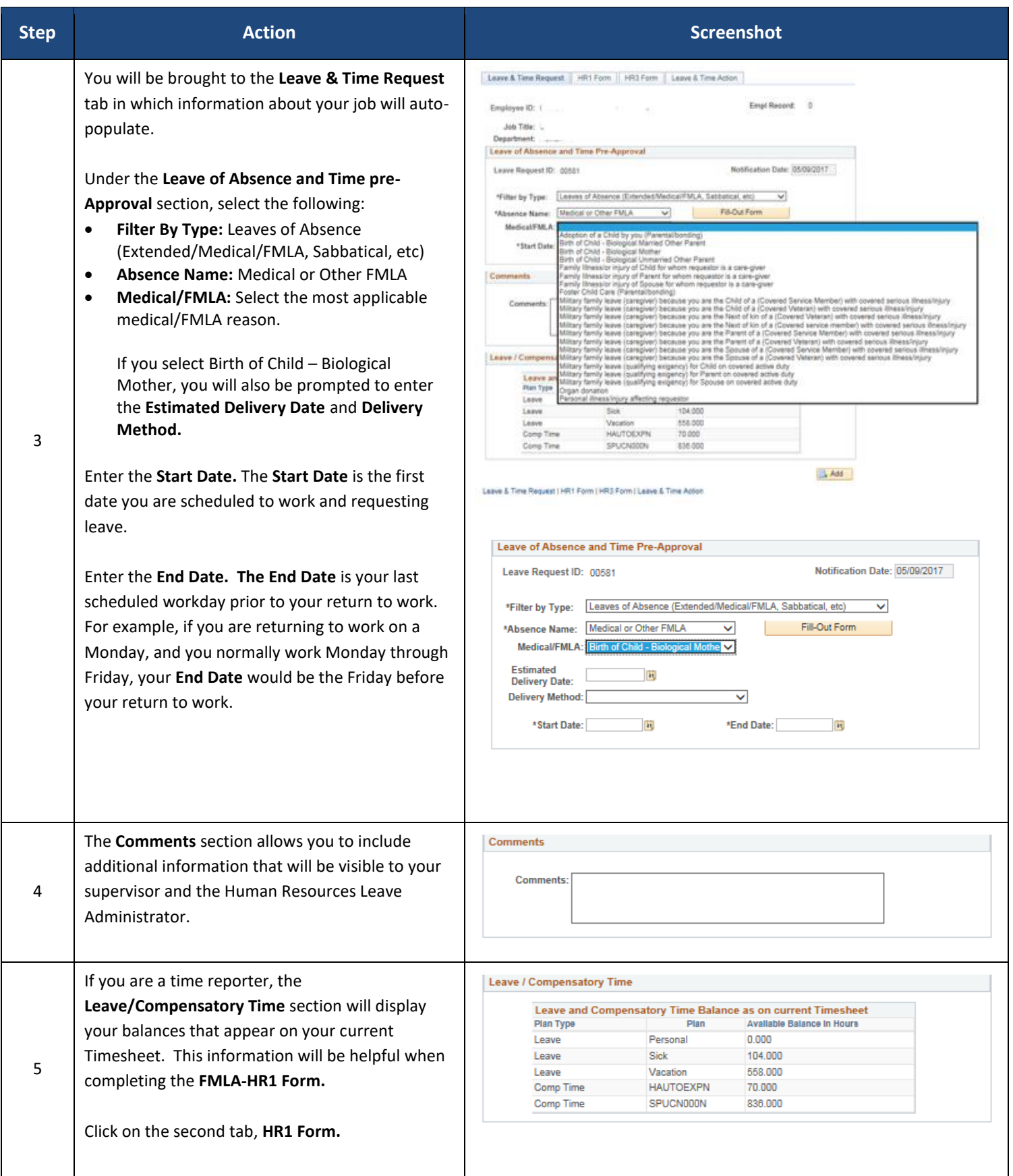

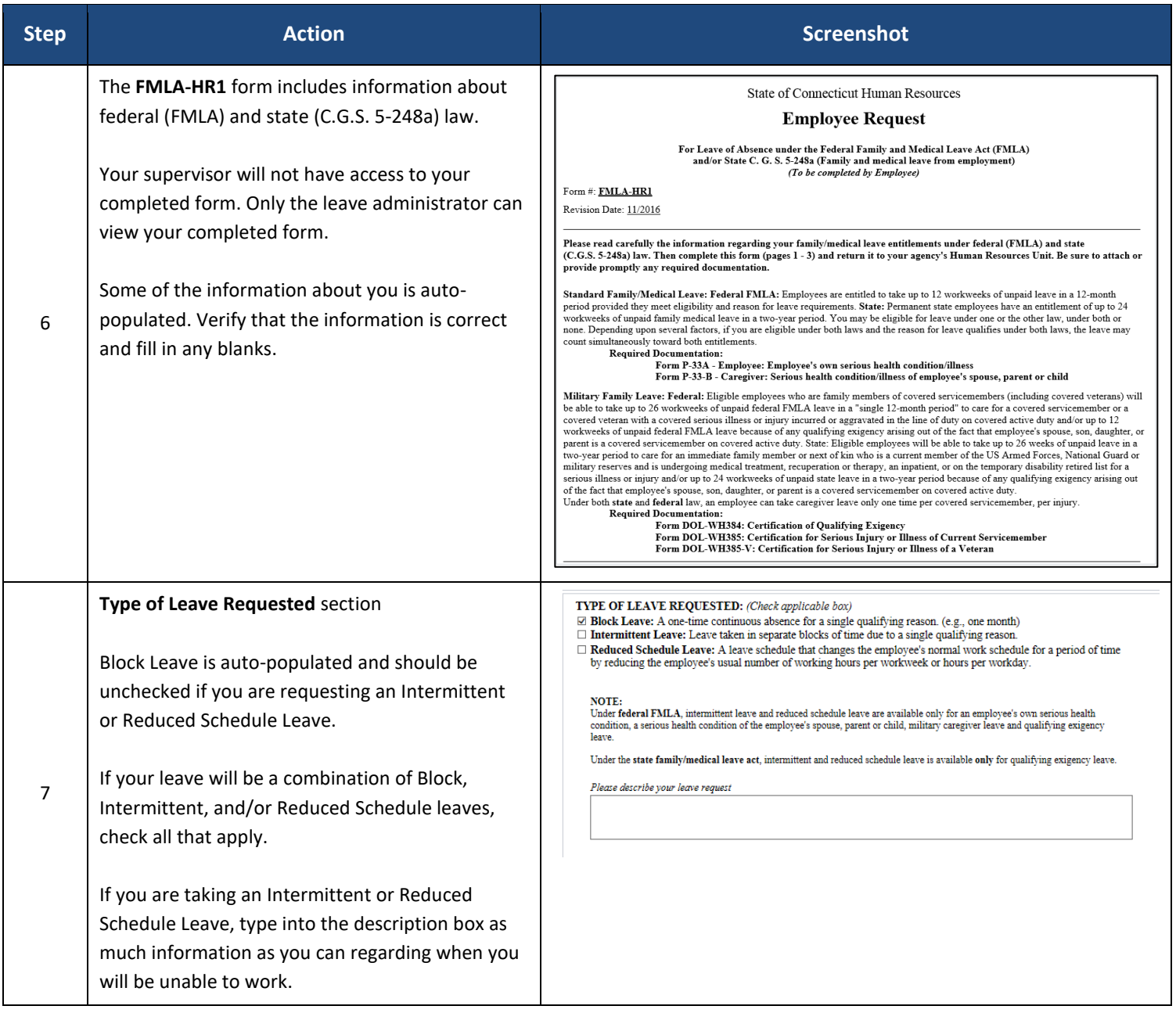

## **Use of Accruals** section:

If you are a non-time reporter, this section does not apply, so leave blank.

Please note for time reporters, there is no need to complete the chart under the following situations:

- When the absence is for your own personal illness or organ donation and you have enough sick time (including prior sick and banked sick).
- When a birth mother will be taking only the period of disability off (6 weeks or 8 weeks) and has enough sick time (including prior sick, banked sick and gifted sick).

For all other situations, time reporters who want to use accruals to receive pay during their leave must indicate which accruals they want used in priority order. Please note the following when completing the chart:

• If your leave is to take care of a family member, you have the option to first use any available sick time by checking the box under "Sick Family Days."

8

• If you are the non-birth parent and taking leave following the birth or adoption of a child, you have the option to first use any available sick time by checking the box under "Parental Days."

Once your sick days are exhausted, you have the option to either:

- Designate the number of hours of each accrual you want to use by writing in the hours on the line next to the reason for your leave, or
- Use "All Available" by checking the applicable box on the first row

As a reminder, your accruals as of your current timesheet are shown on the **Leave & Time Request** tab. Please note the following:

- Comp Time Accruals are those in which the Plan name begins with a "C"
- Holiday Comp Accruals are identified as Comp Time, but the Plan name begins with an "H"

### **USE OF ACCRUALS:**

- . The choice to use your accruals during your absence must be made before you begin your leave. . If you want to change your accrual designation, you must contact your Human Resources Department. · Accrual changes will be applied prospectively.
- If the reason is for your own serious illness
	- · Sick leave accruals must be used.
	- . Sick leave accruals must be exhausted before other earned accruals can be used.
- · If you do not elect to use your accruals, the leave will be unpaid.<br>• If you choose not to use all of your accruals or if your accruals are exhausted before the leave ends.
- the remainder of the leave will be unpaid.<br>If you elect to use your accruals, that paid time is spent down completely before you go into unpaid status. You cannot intermingle unpaid time with paid time.

Fill In Chart: You must designate the number of hours or you may indicate "Use All Available".

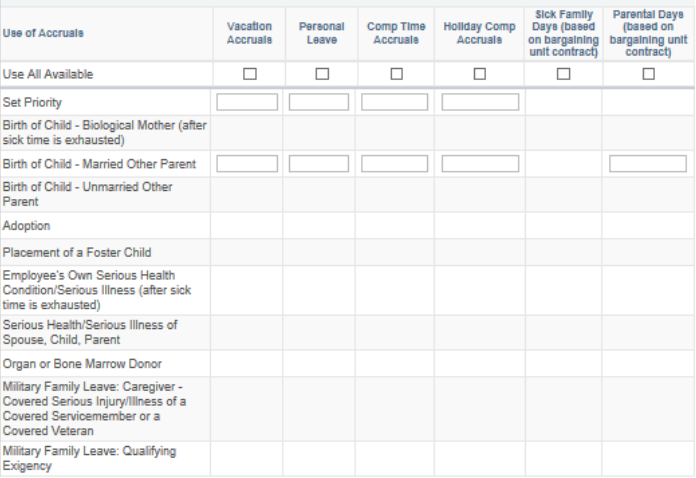

#### Fill In Chart: You must designate the number of hours or you may indicate "Use All Available".

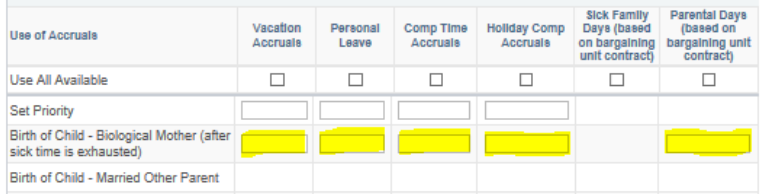

#### Fill In Chart: You must designate the number of hours or you may indicate "Use All Available".

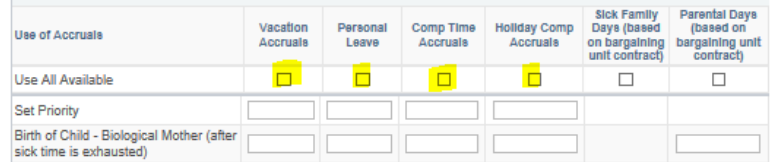

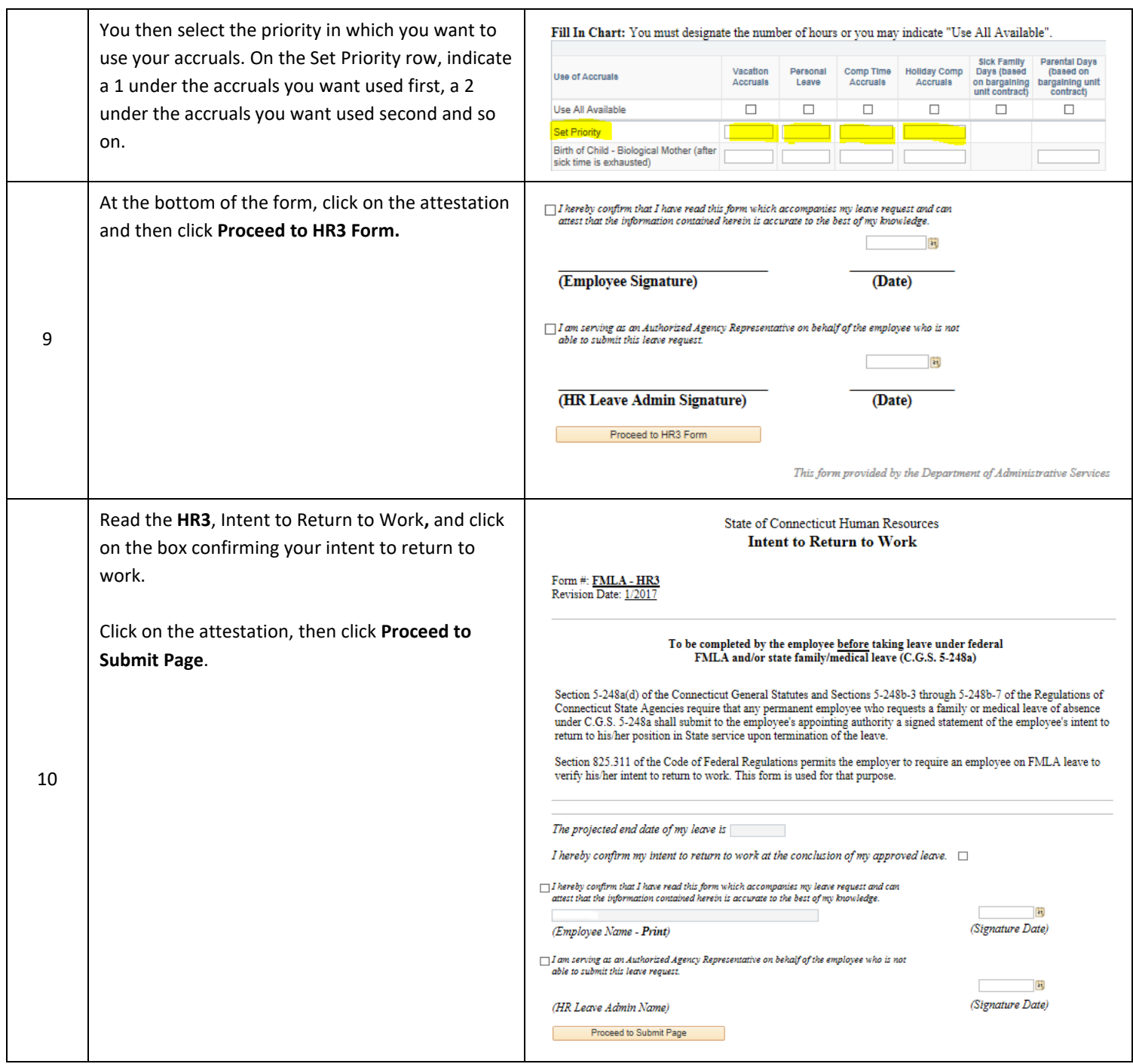

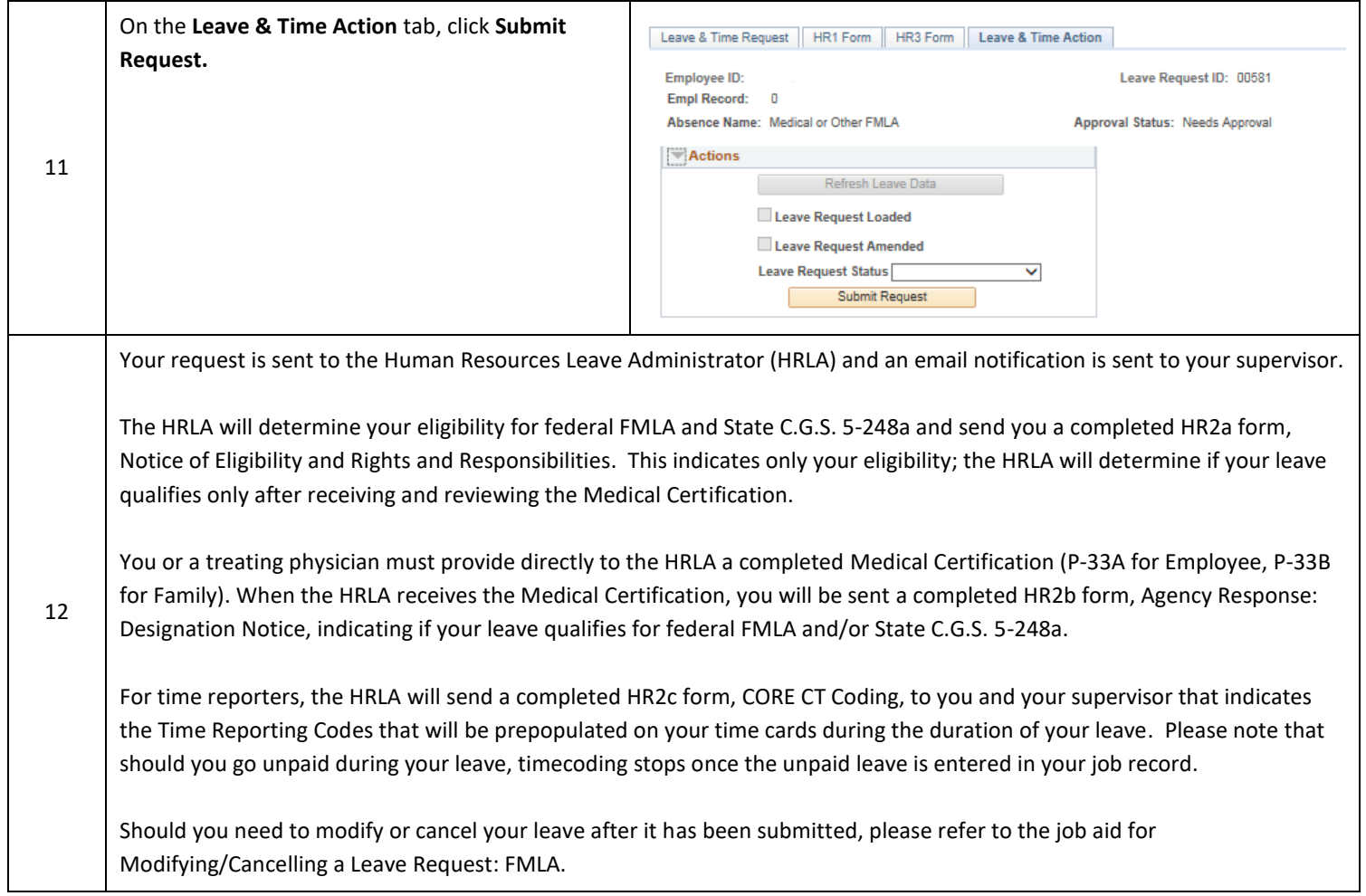